## LE MENU ÉDITION D'OBJETS

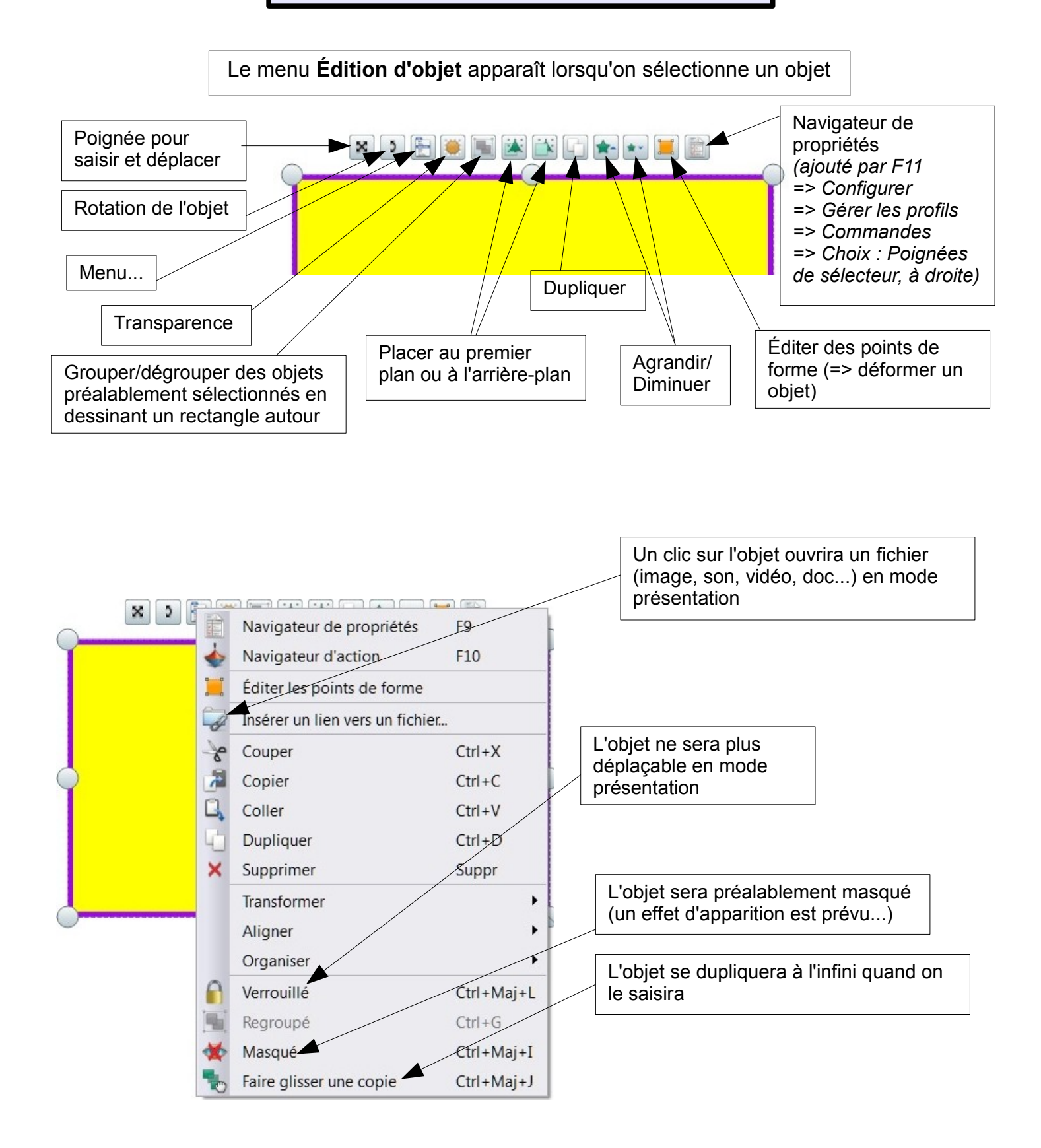

Les propriétés de l'objet se modifient par le navigateur de propriétés (menu ci-dessus, où à ajouter à ce menu Édition d'objet par F11 => Configurer => Gérer les profils => Commandes => Choix : Poignées de sélecteur, à droite